# **Rilevamento e correzione degli errori nei Piani Comunali di Classificazione Acustica in Toscana**

Comelli M.(1), Palazzuoli D.(2)

(1) IFAC-CNR, Via Madonna del Piano, 10 - 50019 Sesto Fiorentino (FI), m.comelli@ifac.cnr.it

(2) ARPA Toscana, Via N. Porpora, 22 - 50144 Firenze, diego.palazzuoli@arpat.toscana.it

*Con la Legge Regionale n. 39 del 5 agosto 2011, la Regione Toscana ha adeguato le "Norme in materia di inquinamento acustico" (precedente LR 89 del 1 dicembre 1998) sia alla normativa discendente dal recepimento (avvenuto con D.Lgs. 194/2005) della Direttiva 2002/49/CE relativa a determinazione e gestione del rumore ambientale, sia alle recenti richieste di semplificazione e accesso ai dati ambientali.*

*In particolare, è stata prevista la realizzazione del "Catasto regionale dell'inquinamento acustico", strumento che metterà a disposizione dei cittadini tutte le informazioni rilevanti in tema di esposizione al rumore in Toscana, nonché le misure intraprese per la sua progressiva riduzione. Il Catasto è parte integrante del Sistema Informativo Regionale (SIR) anche attraverso il Sistema Informativo Regionale Ambientale (SIRA), con basi dati costituite presso l'Agenzia Regionale per la Protezione Ambientale della Toscana (ARPAT).*

*I Piani Comunali di Classificazione Acustica (PCCA) sono uno degli strumenti messi a disposizione degli Enti Locali dalla Legge Quadro sull'inquinamento acustico n. 447/1995 per una corretta pianificazione territoriale. Questa deve tener conto sia del mantenimento della qualità acustica esistente, sia di uno sviluppo armonico tra attività antropiche e livelli di esposizione al rumore, prevedendo anche azioni di risanamento in caso di superamento dei limiti di legge. Essi fanno parte del catalogo di informazioni contenute nel Catasto, e sono messi a disposizione per la consultazione del pubblico. In particolare, la LR 89/98 prevede che i nuovi PCCA siano redatti in formato elettronico, anche per una immediata restituzione via web con strumenti informatici. Il trasferimento delle informazioni contenute nei Piani in formati compatibili con l'infrastruttura informatica utilizzata per la realizzazione del Catasto, si è rivelato una delle maggiori difficoltà per la raccolta e pubblicazione dei dati, a causa delle criticità derivanti dai diversi formati impiegati.*

*Presso l'Istituto di Fisica Applicata 'Nello Carrara' del Consiglio Nazionale delle Ricerche (IFAC - CNR) di Firenze, all'interno di una collaborazione di più ampio respiro con ARPA Toscana, è stata messa a punto una procedura che permette sia di correggere alcuni problemi legati al formato di scambio dei dati, sia di evidenziare criticità acustiche relative alla redazione degli stessi.*

## **LA NORMATIVA VIGENTE**

La Legge Regionale n. 89/98 ss.mm. "Norme in materia di inquinamento acustico" definisce i contenuti tecnici minimi dei Piani Comunali di Classificazione Acustica e demanda a Specifiche Tecniche riguardanti la gestione del Sistema Informativo Regionale (L.R. 1/2005 - Art. 29, 'Base informativa geografica') il contenuto informativo minimo e la struttura dei dati geografici dei PCCA e le modalità di trasmissione ai diversi enti competenti. I temi individuati dalle specifiche [1] sono:

- la Zonizzazione acustica
- le Aree di qualità
- le Aree destinate a spettacolo a carattere temporaneo

corredati da elaborati integrativi relativi a:

- Fasce di pertinenza stradale
- Fasce di pertinenza ferroviaria
- Zonizzazione in prossimità di aeroporti

definiti dalla normativa di settore e dai decreti attuativi della Legge Quadro sull'inquinamento acustico n 447/95.

Per ogni tematismo sono dettati vincoli relativamente alle tipologia di entità geometriche e alla loro validità topologica.

#### **I VINCOLI TOPOLOGICI**

I vincoli topologici definiti dalle specifiche consentono sia di uniformare i dati per il loro inserimento in una base dati georiferita, sia di produrre indicatori utili alla programmazione territoriale e alle attività di vigilanza e controllo sul territorio. Di seguito si riassumono le principali richieste relative ai vincoli geometrici demandando il loro approfondimento ai documenti accessibili attraverso la banca dati del Bollettino Ufficiale della Regione Toscana [2]:

- due entità adiacenti non possono appartenere alla stessa classe di zonizzazione;
- non sono ammesse sovrapposizioni tra entità appartenenti allo stesso tematismo;
- deve essere garantita la condivisione del perimetro in corrispondenza di entità adiacenti;
- deve essere concordata tra comuni limitrofi la congruenza geometrica e tipologica delle entità;
- le Aree di qualità sono interamente contenute nelle Zone di Classe I;
- le Aree destinate a spettacolo a carattere temporaneo non possono sovrapporsi alla zonizzazione acustica di Classe I e II.

Inoltre, per tutti i temi sono dettagliate le specifiche per le tabelle ad essi relative:

- nome della tabella;
- descrizione;
- tipo di dato:
- congruenza (se si tratta di dato univoco o appartenente ad un dominio);
- se si tratta di un campo obbligatorio.

L'analisi effettuata per la verifica della congruità del materiale informativo con le specifiche ha evidenziato numerose incongruenze anche gravi, che se non sanate avrebbero portato a conflitti logici in fase di elaborazione ed esposizione degli stessi attraverso gli strumenti utilizzati dall'Agenzia. Di seguito si descrive la soluzione implementata per individuare i conflitti e ridurli in modo per quanto possibile automatizzato.

## **L'ARCHITETTURA IMPLEMENTATA**

Il sistema di archiviazione ed elaborazione dei dati è stato implementato su un array di server in ambiente di virtualizzazione Proxmox. In particolare, si sono utilizzati:

- DBMS PostgreSQL con PostGIS come estensione spaziale;
- webserver Apache con PHP come linguaggio di scripting server side, Mapserver per la generazione di mappe e l'esposizione di servizi WFS/WMS, p.mapper come framework webGIS.

Nel database dell'acustica, sono state predisposte tabelle relative a:

- zonizzazione acustica
- aree di spettacolo
- aree quiete
- errori acustici

Tutti gli errori acustici, seppur descritti da dati eterogenei, vengono memorizzati in un'unica tabella, di cui vengono esposti di volta in volta solo i campi necessari.

Precedentemente all'utilizzo del DBMS, lo stesso lavoro veniva svolto manualmente utilizzando un GIS desktop. Questo, oltre ad essere oneroso in termini di tempo, andava ripetuto ad ogni modifica dei piani, e non garantiva l'individuazione di tutti gli errori presenti.

#### **CORREZIONE TOPOLOGICA**

La correzione delle topologie dei dati archiviati è propedeutica alle successive elaborazioni, in quanto l'elaborazione di geometrie topologicamente errate può condurre ad errori e conseguente impossibilità di eseguire le elaborazioni richieste.

Le geometrie sono state processate tramite le funzioni di PostGIS, basate sulle librerie GEOS [3] (Geometry Engine, Open Source) conformi allo standard OGC. Queste consentono di gestire (ossia memorizzare ed elaborare) diversi tipi di geometrie (punti, linee, poligoni, geometrie multiple e collezioni di geometrie), mettono a disposizione una serie di operazioni geometriche (unione, distanza, intersezione, buffer, calcolo di area e lunghezza, validazione in base alle specifiche…) e permettono di stabilire relazioni tra geometrie (intersezione, contatto, disgiunzione, attraversamento, sovrapposizione, contenimento, uguaglianza…).

Lo shape file è il formato (definito da ESRI [4]) per la memorizzazione di dati geometrici utilizzato per lo scambio dei dati tra Regione Toscana ed ARPAT. Esso presenta alcuni limiti intrinseci, tra cui:

- non può contenere informazioni topologiche (adiacenza, connessione, prossimità, coincidenza);
- la lunghezza dei nomi dei campi è limitata a 10 caratteri;
- non essendo conforme alle specifiche OGC, le geometrie non rispettano necessariamente i requisiti di validità necessari all'esecuzione delle operazioni GIS effettuate con software che rispondono a tali criteri.

Per caricare i dati contenuti negli shapefile in archivio è stato utilizzato DB Manager [5], un'estensione di QGIS [6] che consente di connettersi a diversi tipi di DBMS (PostgreSQL, Oracle, SQLite) e tramite interfaccia grafica di copiare i dati nel database.

A questo punto è stato possibile effettuare la ricerca degli errori topologici nelle geometrie caricate. Tipici errori relativi a geometrie poligonali possono essere:

- due vertici consecutivi con le stesse coordinate;
- autointersezione del contorno;
- geometria costituita dall'unione di un poligono con elementi (linee o punti) a misura nulla;
- buco ricadente sul perimetro o all'esterno di esso;
- buchi sovrapposti.

È stata predisposta una procedura che automatizza la correzione degli errori topologici in due passaggi:

- scansione, per database e schema, di tutte le colonne geometriche in tutte le tabelle presenti, e report del numero e tipologia degli errori trovati tramite la funzione *ST\_IsValid()*;
- correzione tramite le funzioni *ST\_MakeValid()* e *ST\_Buffer(geom, 0)*.

Figura 1 - Interfaccia per la gestione degli errori PostGIS.

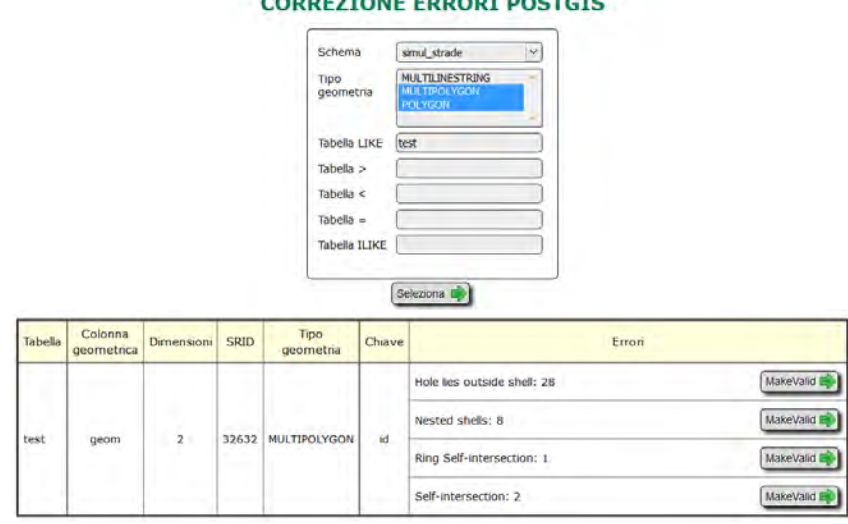

Nel caso dei PCCA le geometrie considerate sono poligoni semplici. Gli errori topologici dovuti alla gestione tramite shape file non sono rilevanti in fase di visualizzazione, ma possono rendere impossibile l'elaborazione successiva finalizzata al calcolo di indicatori e alla generazione delle geometrie relative agli errori acustici. Di conseguenza, questo è il primo passaggio da affrontare.

Viene visualizzata (vedi fig. 1) una tabella riepilogativa, in cui per tutte le colonne geometriche corrispondenti alle tabelle filtrate sono evidenziati:

- nome della tabella:
- nome della colonna;
- dimensioni della geometria;
- SRID;
- tipo di geometria;
- colonna che funge da chiave primaria;
- errori, raggruppati per tipologia.

Tramite il pulsante *MakeValid* si esegue una procedura di correzione, che:

- controlla se la tipologia è di tipo POLYGON: in tal caso i risultati della correzione, che possono essere MULTIPOLYGON, vengono separati in geometrie singole ed inseriti separatamente;
- le singole geometrie vengono passate, in sequenza, alle funzioni *ST\_MakeValid(geom)* e *ST\_Buffer(geom, 0)*;
- se la geometria attesa è di tipo multiplo, il risultato è passato alla funzione *ST\_Multi()*;
- il risultato viene utilizzato per aggiornare l'archivio;
- viene eseguita nuovamente la procedura di ricerca degli errori per la tipologia impostata, ed il risultato scritto nell'apposita riga dell'interfaccia.

## **RICERCA ED ESPOSIZIONE DEGLI ERRORI**

In base alle specifiche presenti nel Supplemento alla Legge Regionale, sono stati individuati i vincoli, per ciascuno dei temi, che se non rispettati conducono ad un errore.

Vengono individuati altri possibili casi critici impostando un vincolo sul fattore di forma (rapporto tra area e quadrato del perimetro di ogni geometria, utilizzando una costante moltiplicativa che rende pari a 1 il fattore per un cerchio) per ciascuno dei tre temi. In tutto risultano 28 tipologie di errore, visualizzate in tab. 1.

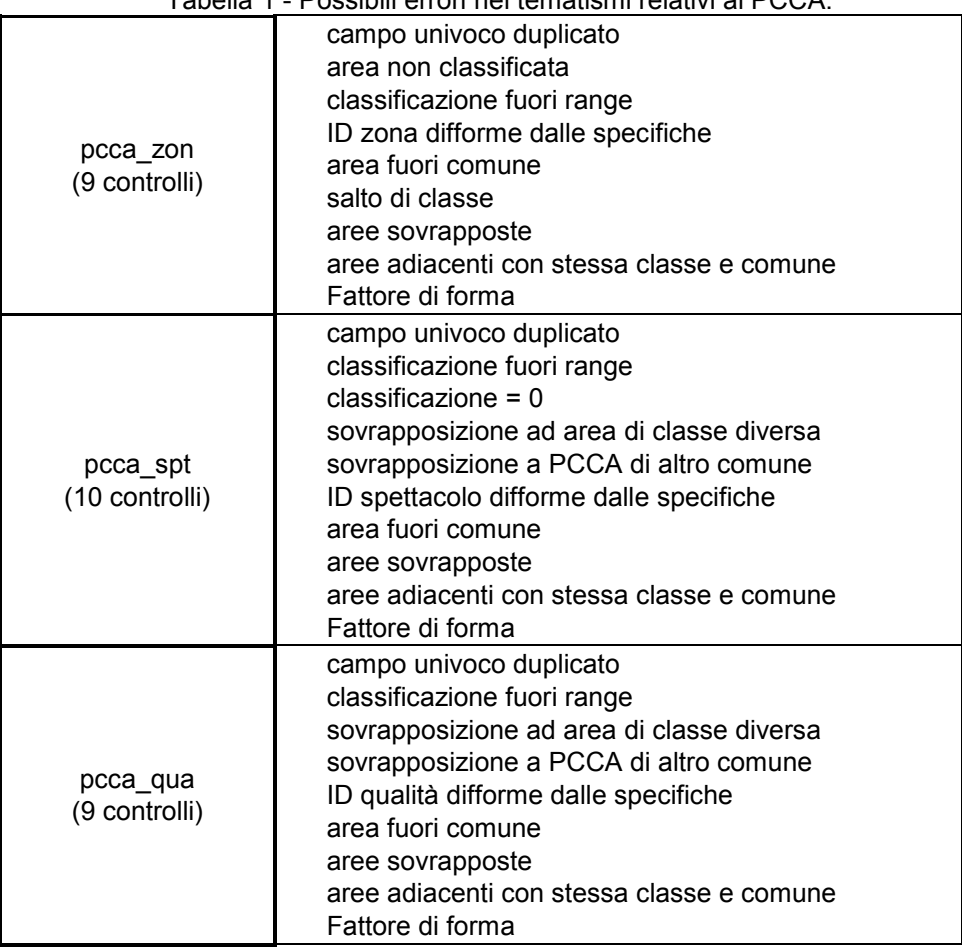

Tabella 1 - Possibili errori nei tematismi relativi ai PCCA.

Per automatizzare il procedimento di ricerca e visualizzazione degli errori, è stata scritta una query in linguaggio SQL che, per ciascuno degli errori sopra descritti:

- ricerca le geometrie in archivio che ne sono affette;
- genera un buffer di 50 m attorno alla criticità;
- lo memorizza in archivio nell'apposita tabella.

Gli errori relativi ai PCCA sono visualizzabili solo dagli utenti autenticati come tecnico regionale di ARPA Toscana su piattaforma:

- webGIS (tramite browser);
- QGIS desktop (importando i dati tramite protocollo WFS).

Figura 2 - Visualizzazione in ambiente webGIS degli errori relativi ai PCCA.

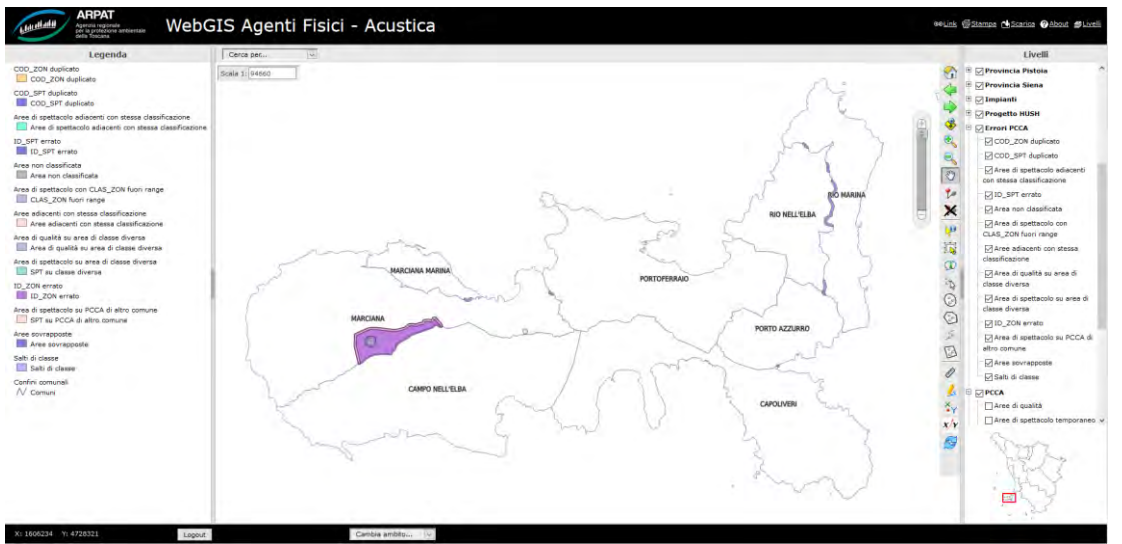

Un sistema del genere, oltre ad agevolare l'allineamento formale dell'archivio con quanto previsto dalla normativa, consente di individuare possibili criticità, relative ad esempio a:

- problemi relativi al mancato adeguamento del piano con confini comunali aggiornati (fig. 3);
- possibile assegnazione in classe erronea (fig. 4), evidenziata da numerosi salti di classe;
- mancato allineamento dei dati in seguito a fusione di comuni (fig. 5).

Figura 3 – Errori (in blu) lungo il confine comunale: mancato allineamento del piano ai confini aggiornati.

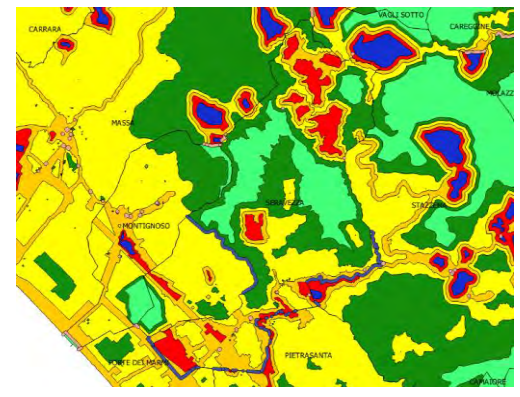

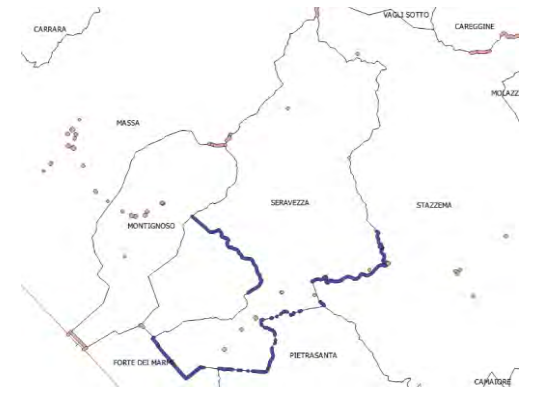

Figura 4 - Numerosi salti di classe (in rosa) interni: possibile errata assegnazione da Classe II in Classe I.

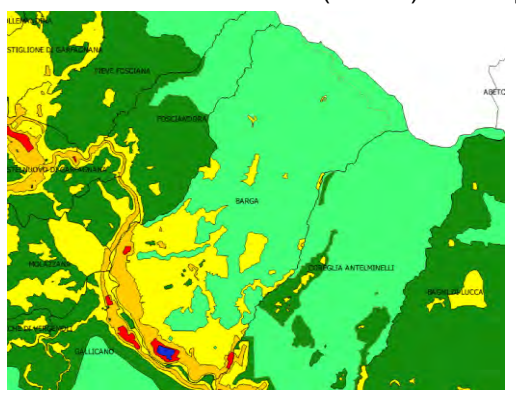

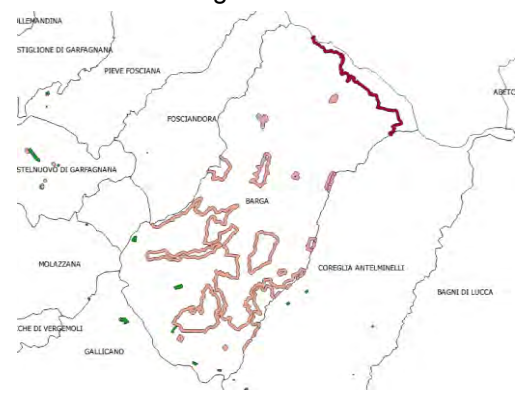

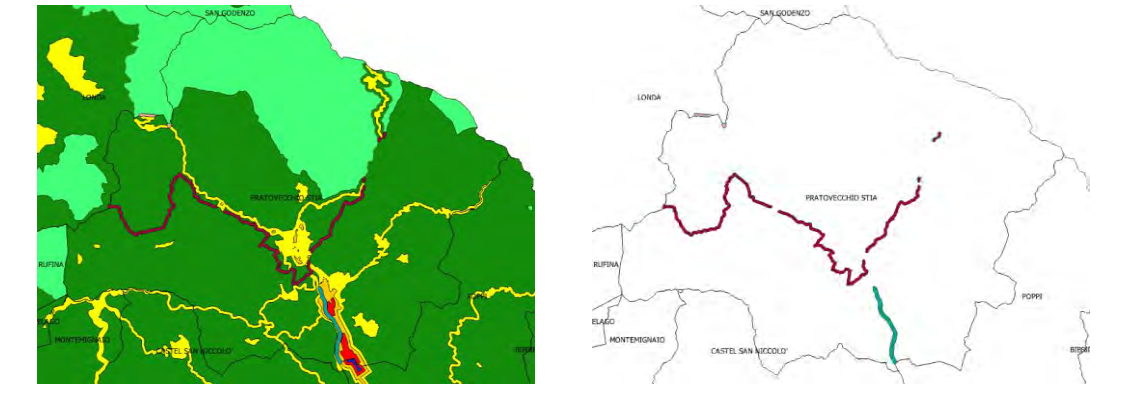

Figura 5 - Stessa classificazione in aree adiacenti (in bordò): mancato adeguamento a fusione di comuni.

#### **CONCLUSIONI**

La procedura informatizzata sviluppata da IFAC consente una correzione automatizzata delle topologie dei dati geometrici relativi ai Piani Comunali di Classificazione Acustica. Questo primo passo permette, successivamente, di determinare le possibili incongruenze dei piani con quanto previsto dalla relativa Legge Regionale, e di generare un apposito strato informativo.

L'informazione può essere utilizzata anche per un confronto con i dati di competenza della Regione ai fini di una successiva correzione.

Una prima analisi ha evidenziato oltre un migliaio di possibili criticità da verificare puntualmente. Di queste:

- 230 sono immediatamente risolvibili tramite editing dei campi alfanumerici, seguendo le indicazioni della legge regionale, o tramite operazioni GIS semplicemente automatizzabili. Al termine di questa procedura di correzione si avrà una riduzione delle altre tipologie di errore, a causa del minor numero di geometrie rimanenti;
- 102 devono essere opportunamente valutate (ad esempio, un alto fattore di forma è un sintomo di un possibile problema, non un errore certo);
- per la gran parte si tratta di salti di classe o aree non classificate: sono quindi correzioni che potrebbero essere effettuate dai comuni nel caso non fossero già tenute presenti nel Piano Comunale di Risanamento Acustico (PCRA). I comuni potranno comunque avvalersi di questo utile strumento per procedere alle modifiche del PCCA nelle prossime revisioni dei piani.

## **BIBLIOGRAFIA**

- [1] Bollettino Ufficiale della Regione Toscana n. 44 del 31.10.2007
- [2]<http://www.regione.toscana.it/burt>
- [3]<https://trac.osgeo.org/geos/>
- [4] [https://www.esri.com/library/whitepapers/pdfs/shapefile.pdf,](https://www.esri.com/library/whitepapers/pdfs/shapefile.pdf) ESRI Shapefile Technical Description An ESRI White Paper—July 1998
- [5] http://docs.qgis.org/2.2/it/docs/user\_manual/plugins/plugins\_db\_manager.html
- [6]<http://qgis.org/>